## **Connect to VAX from Tokyo With NetModem**

**Anthony Hornof December 3, 1990**

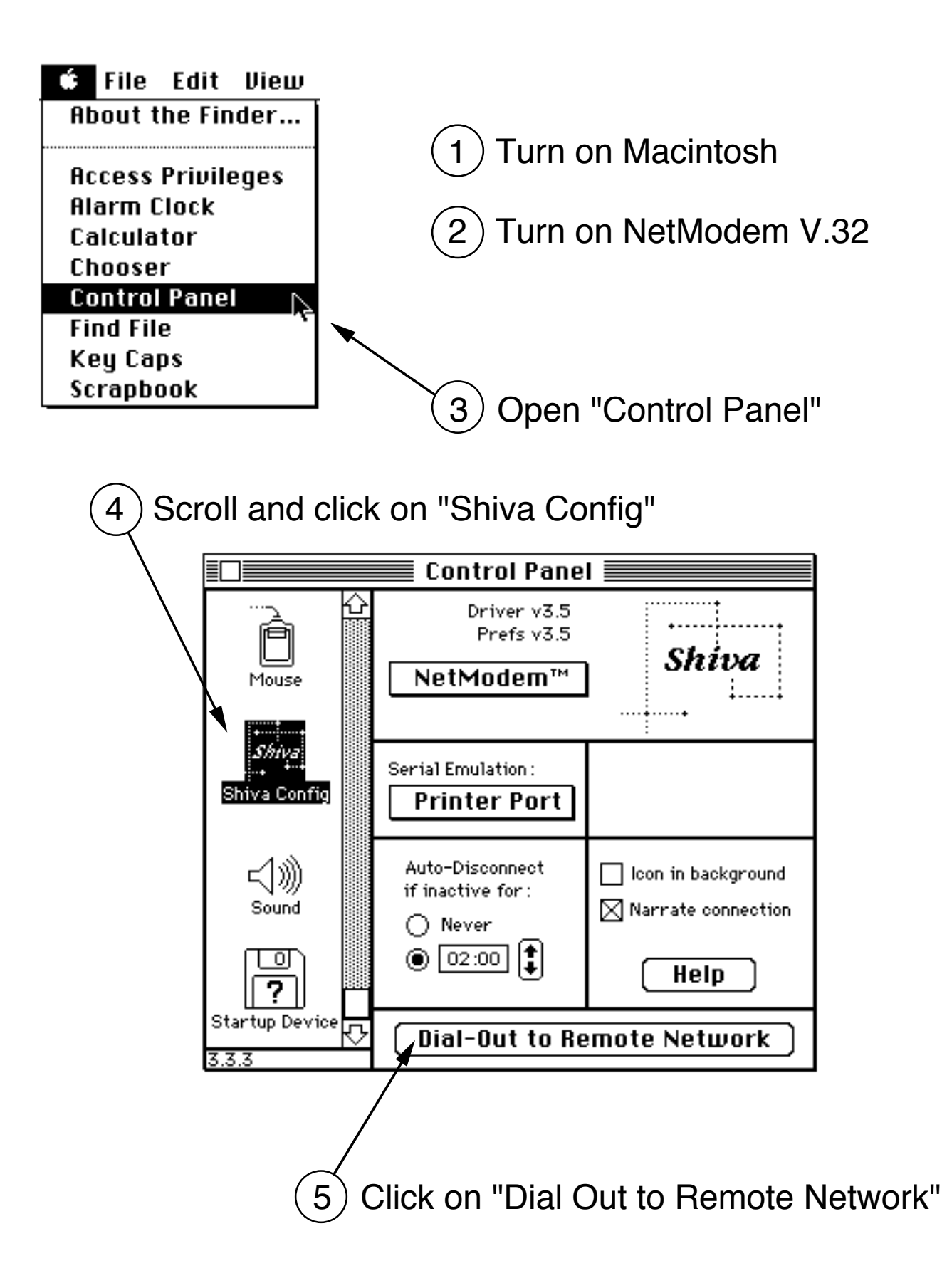

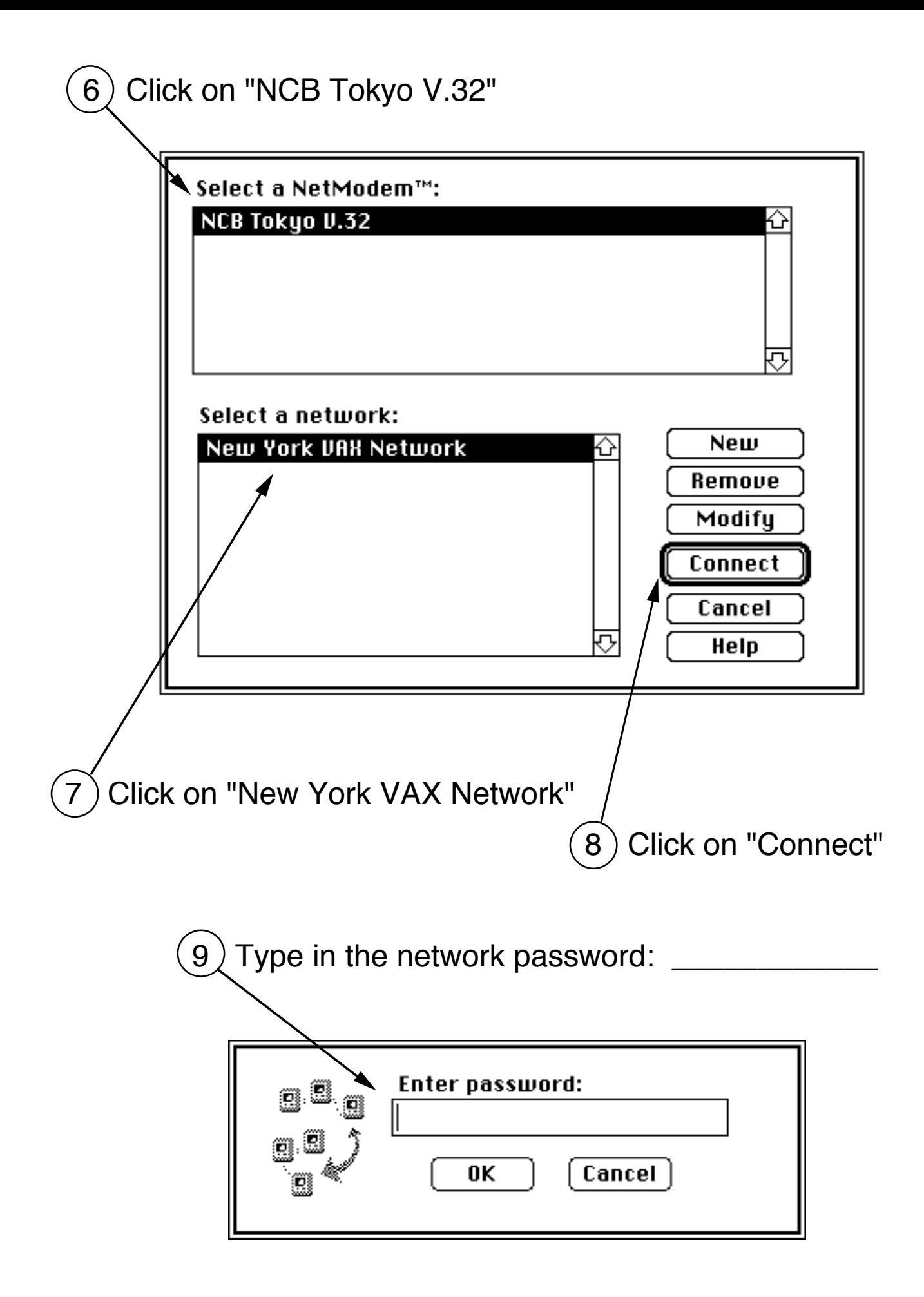

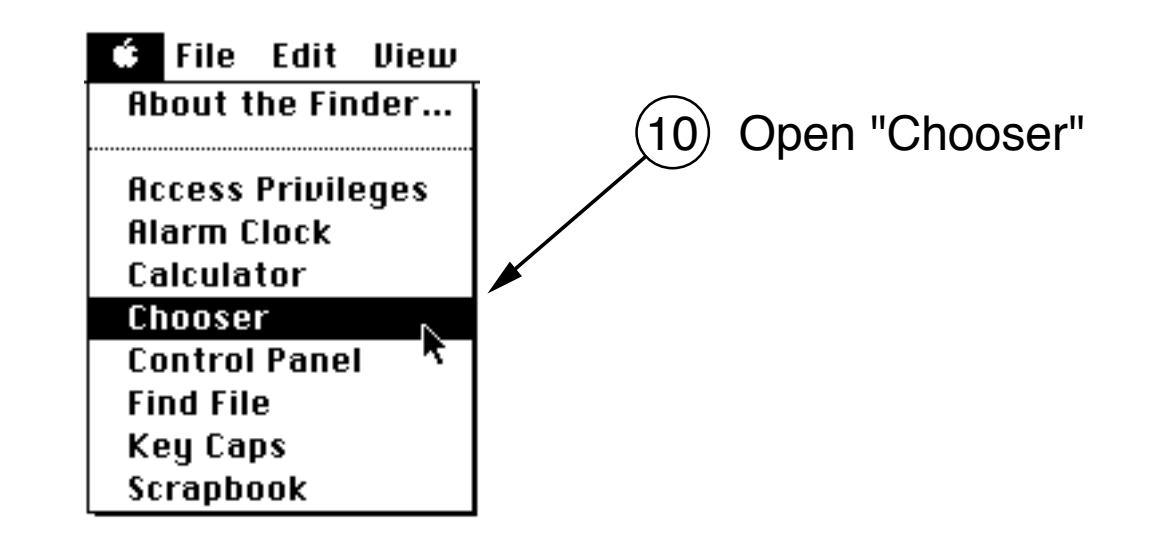

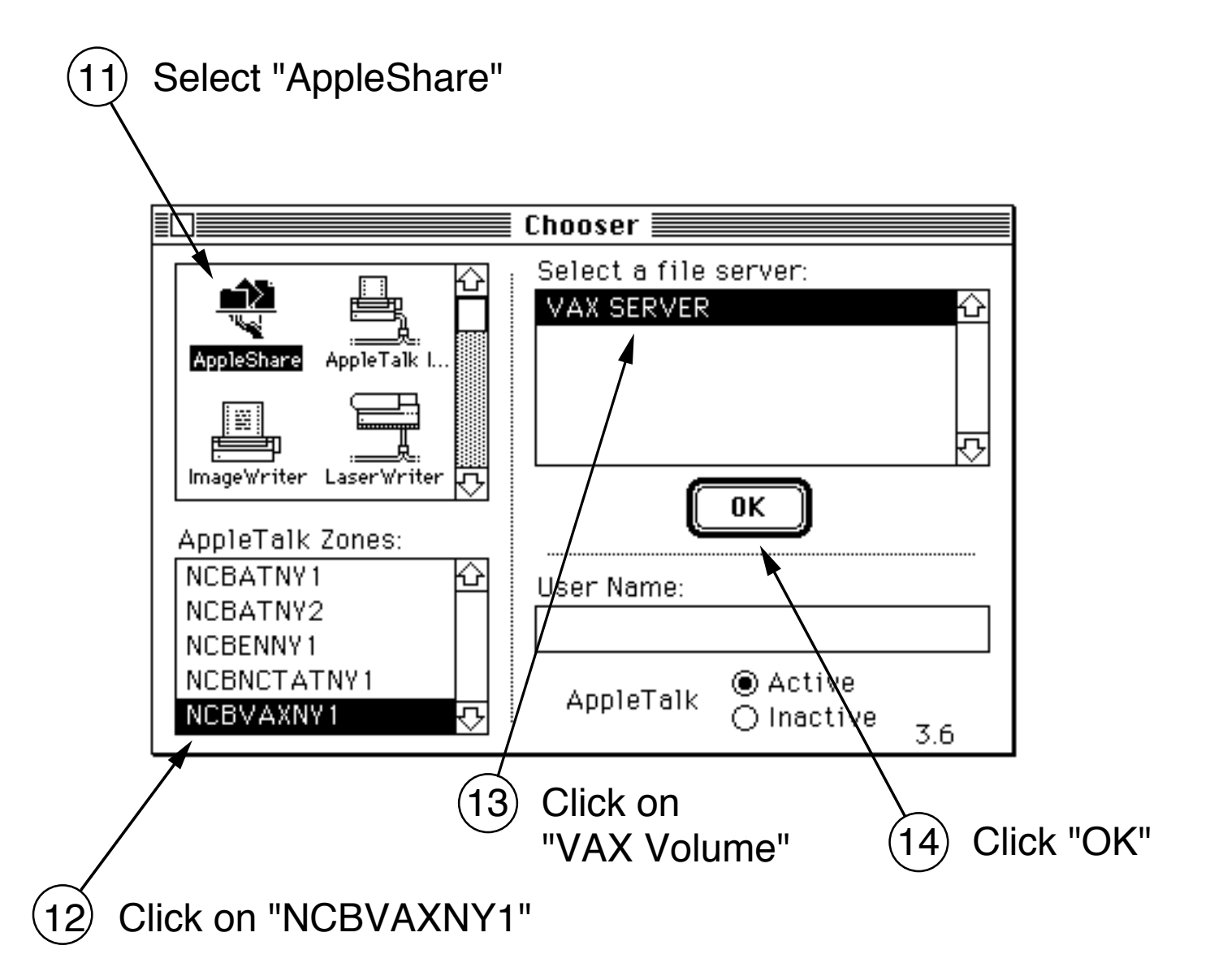

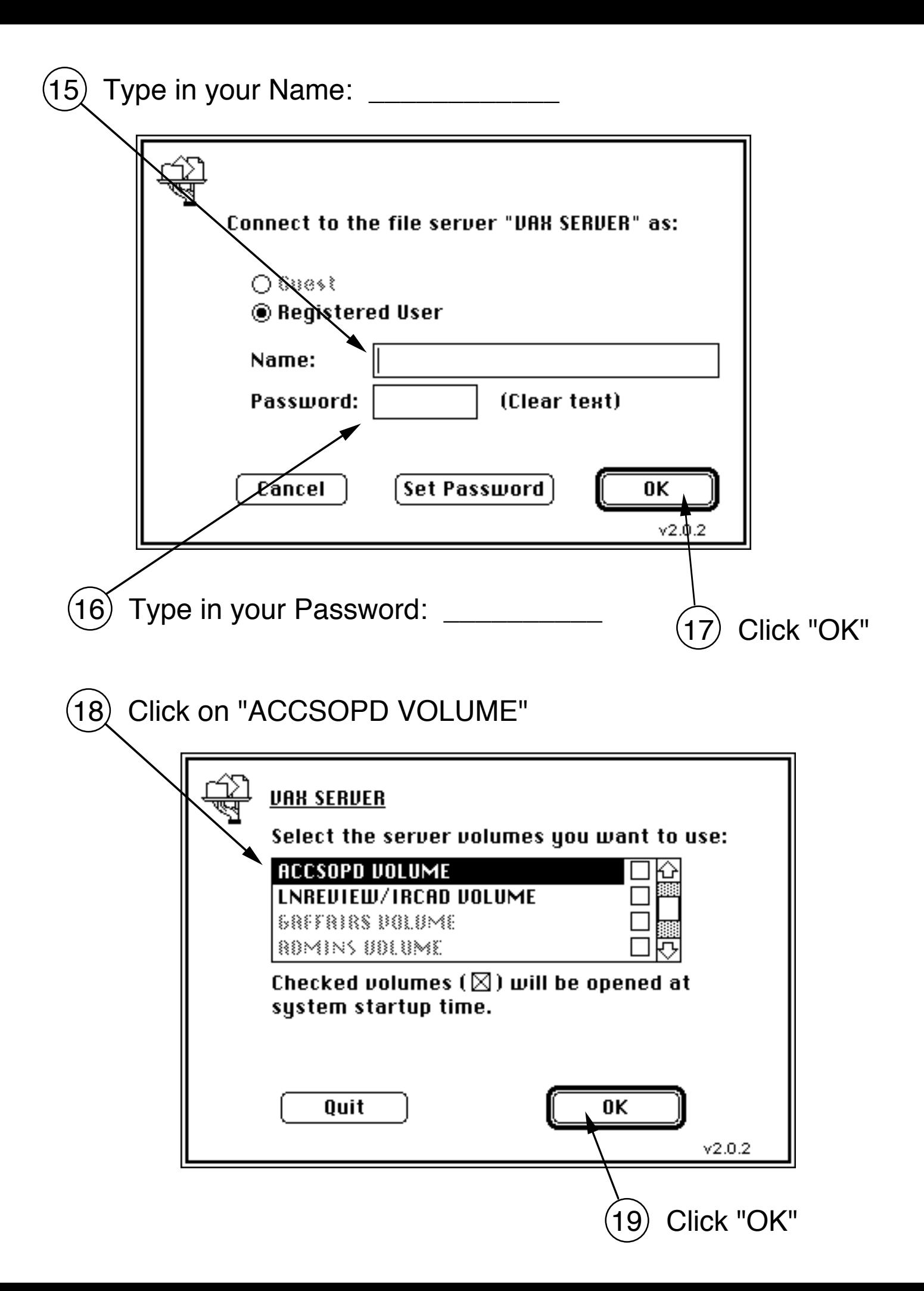

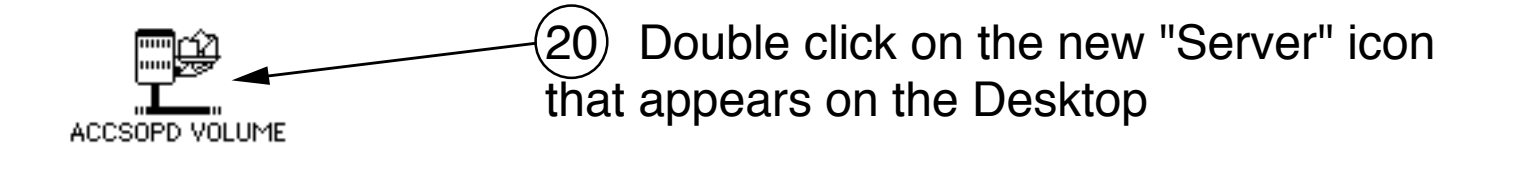

 $(21)$  Drag files between the VAX and your hard drive or floppies

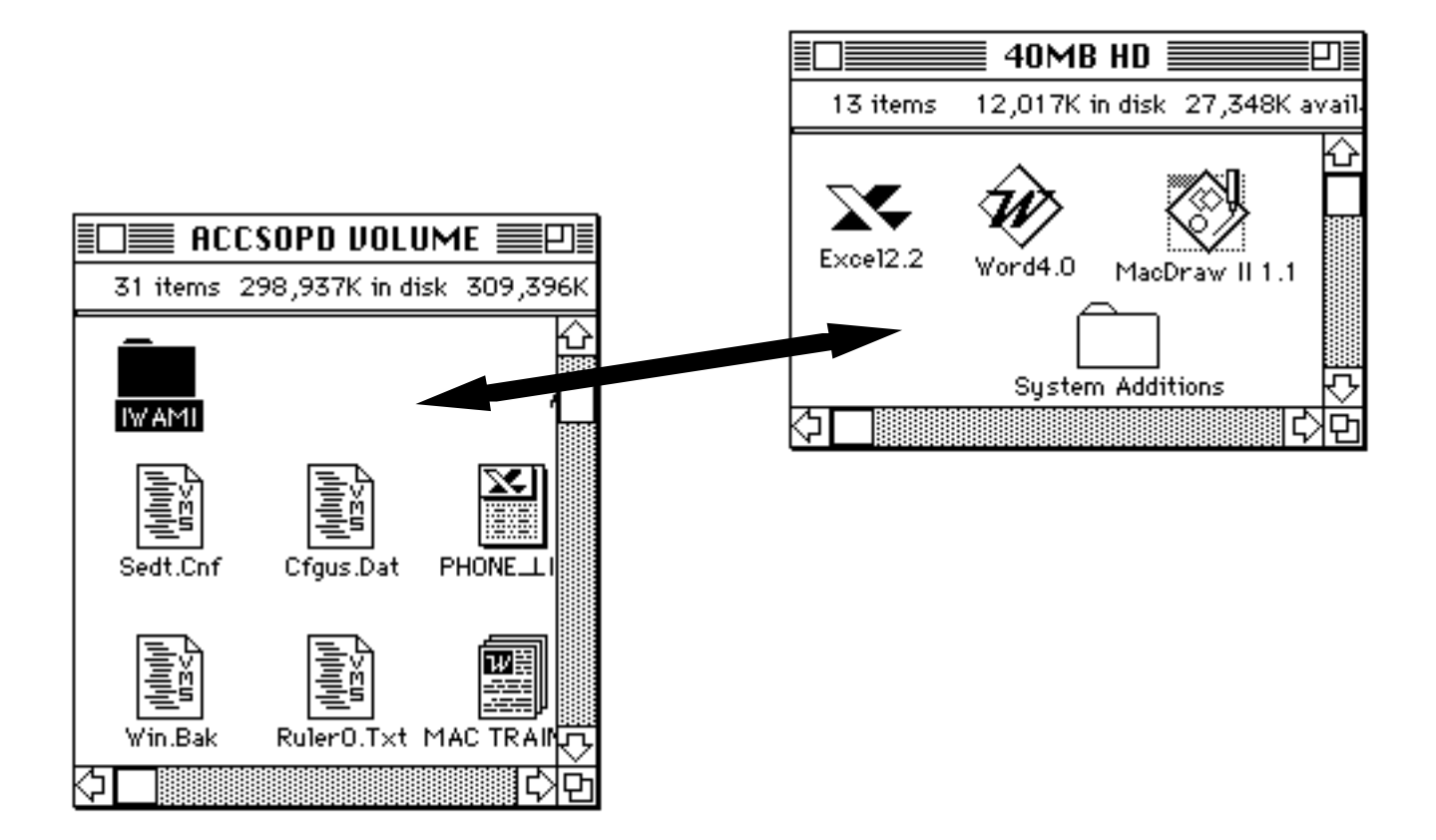

## **Hang up when you are done!**

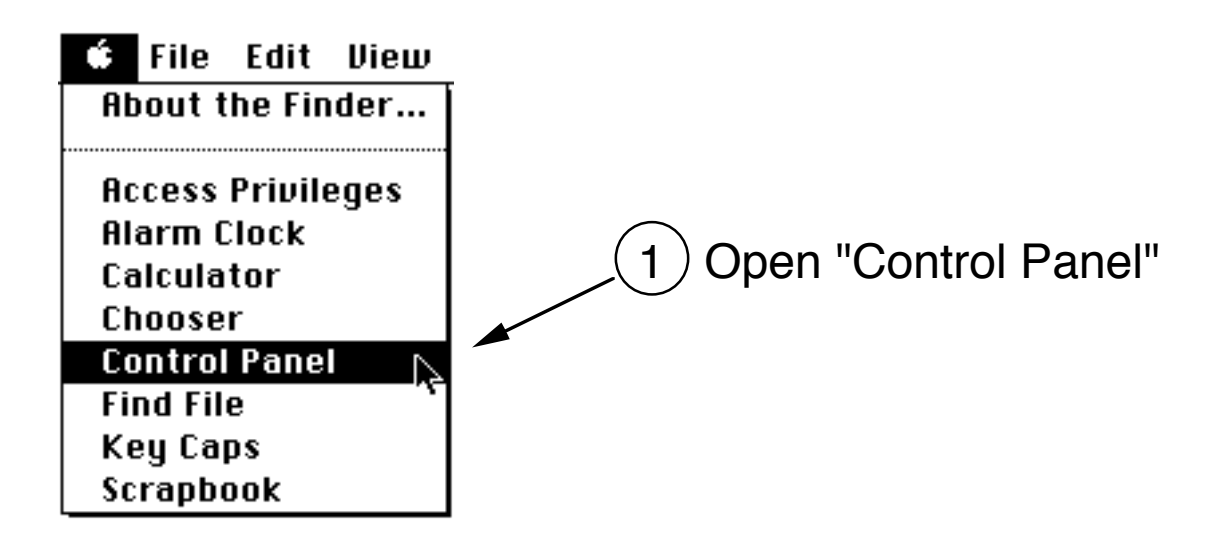

2) Scroll and click on "Shiva Config" Control Panel ≣ Ю Driver v3.5 Prefs v3.5 **Shiva** NetModem™ Mouse . . . . . . **.** Serial Emulation: Shiva Config **Printer Port** Auto-Disconnect ี่ <1)))  $\Box$  Icon in background if inactive for: Sound  $\boxtimes$  Narrate connection  $\bigcirc$  Never I  $\circledcirc$  02:00 Help 7 Startup Device Dial-Out to Remote Network  $3.3.3$ 3 Click on "Dial Out to Remote Network"

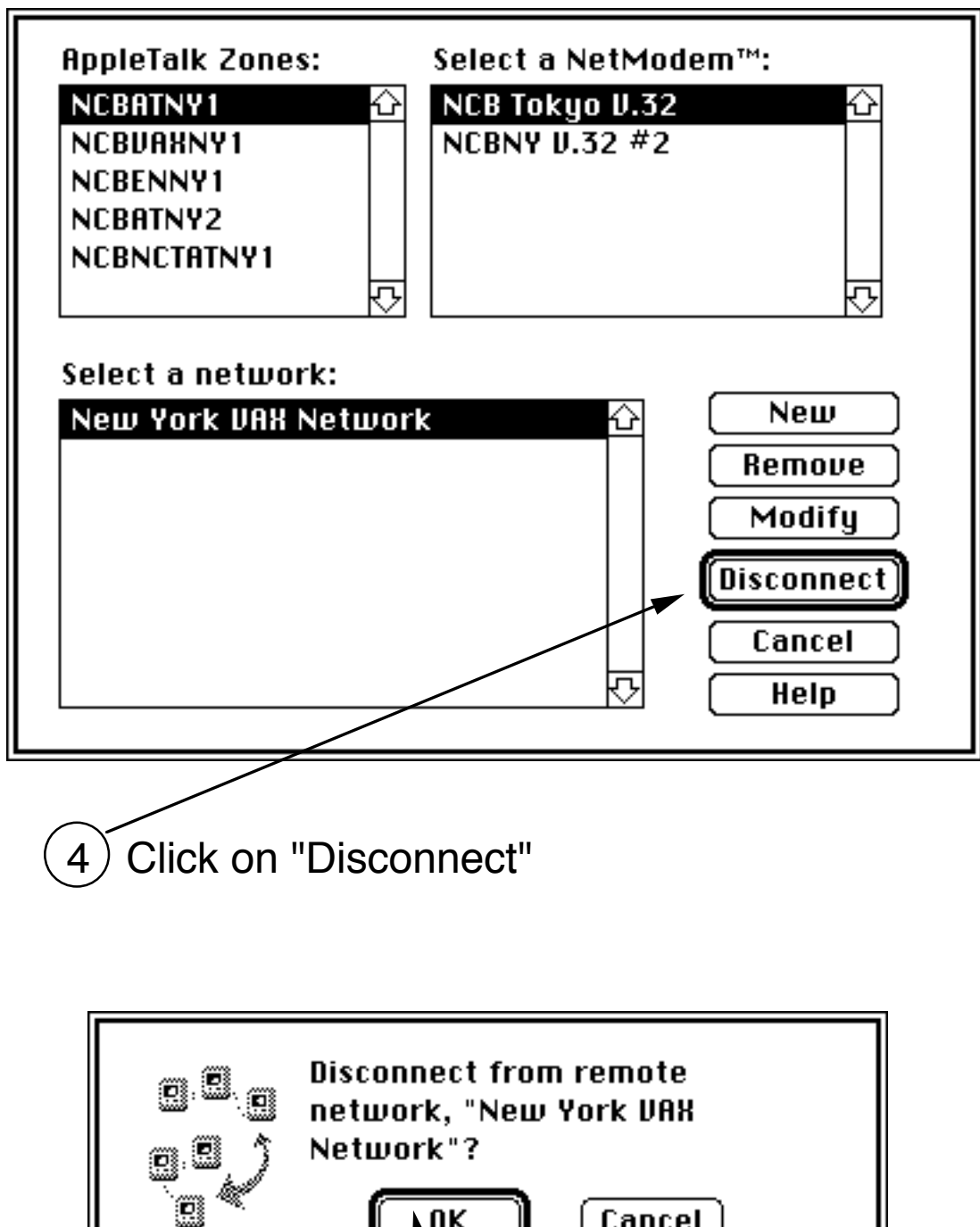

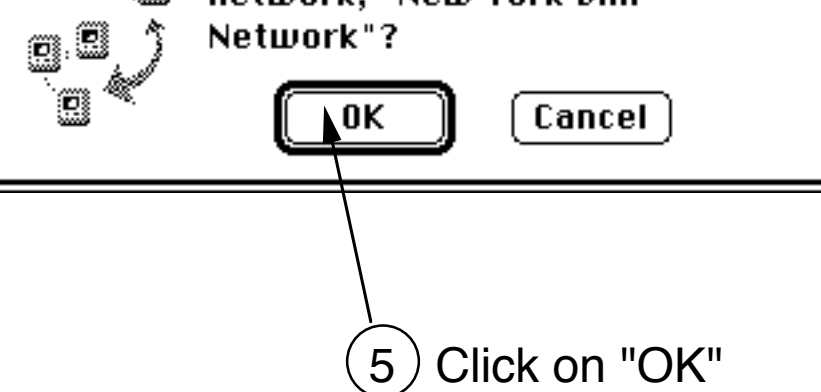